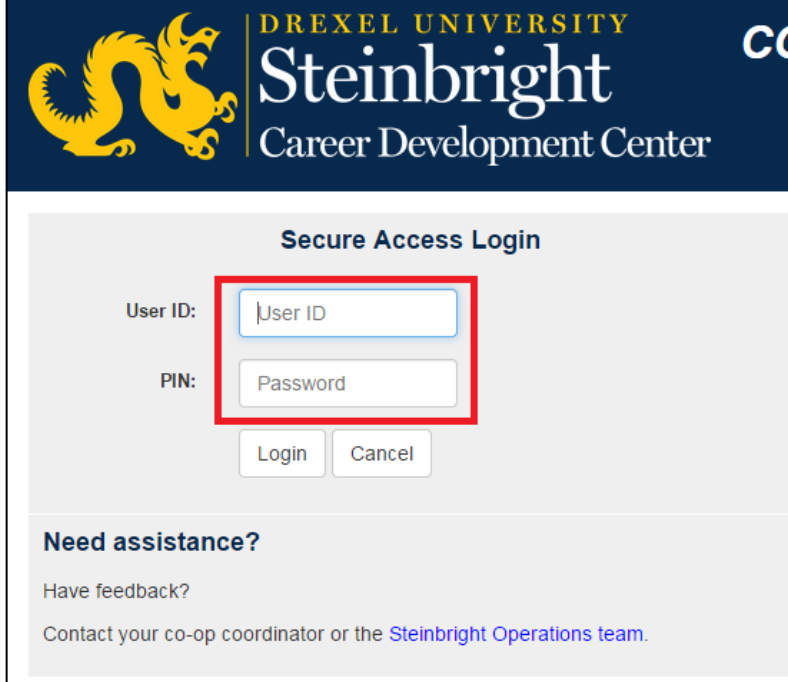

# **Step 1:**

Log in to [employer.steinbright.drexel.edu](http://employer.steinbright.drexel.edu/) using your existing Drexel credentials.

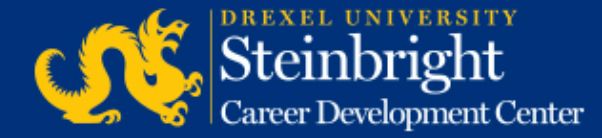

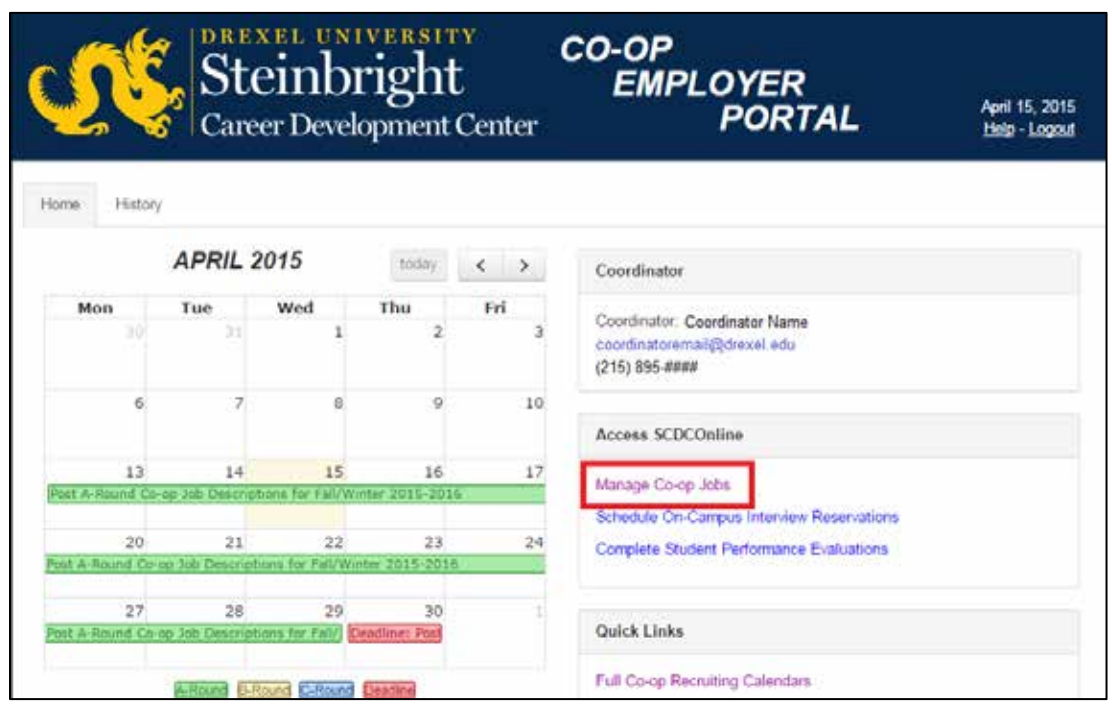

**Step 2:**  Click "Manage Co-op Jobs."

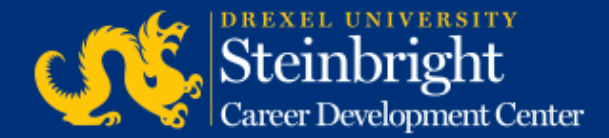

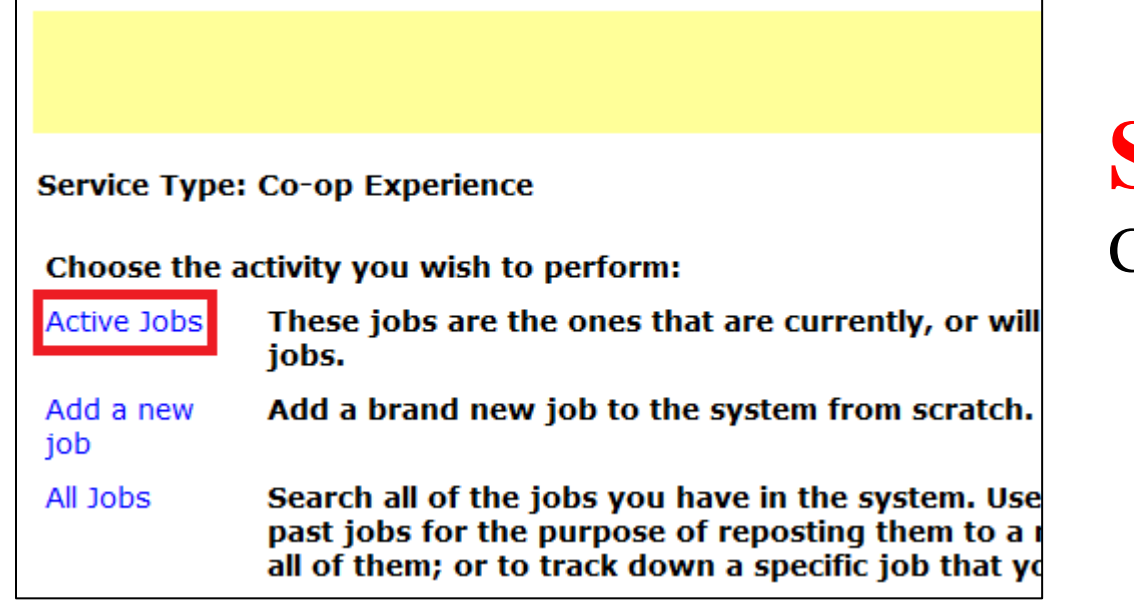

**Step 3:**  Click "Active Jobs."

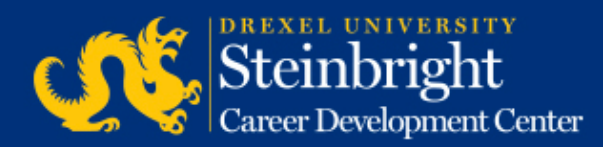

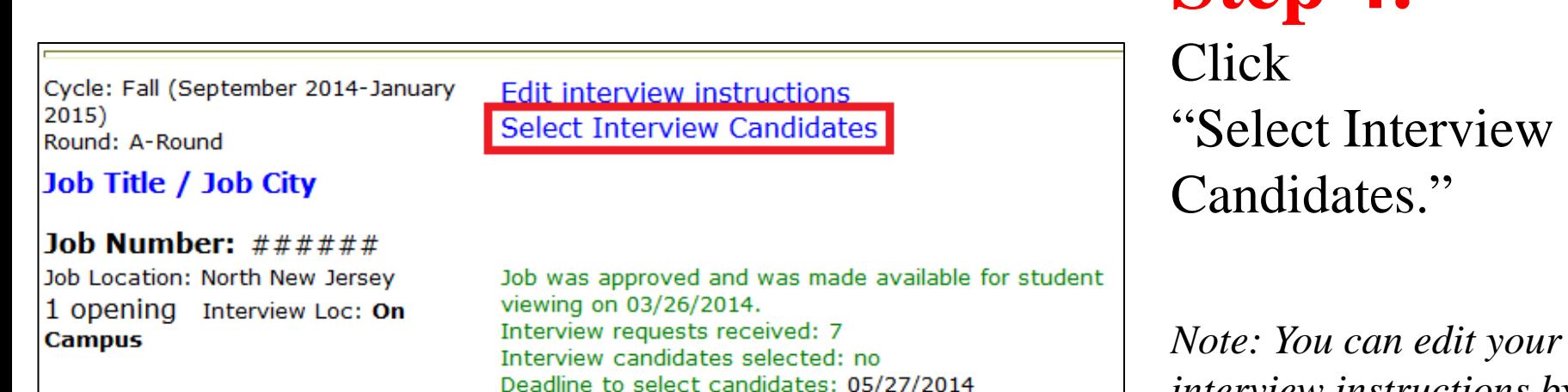

*Note: You can edit your interview instructions by clicking "Edit interview instructions".*

**Step 4:**

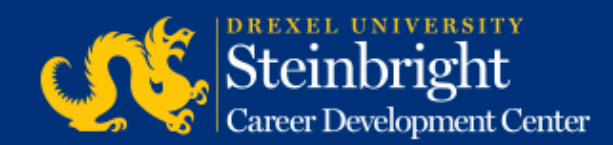

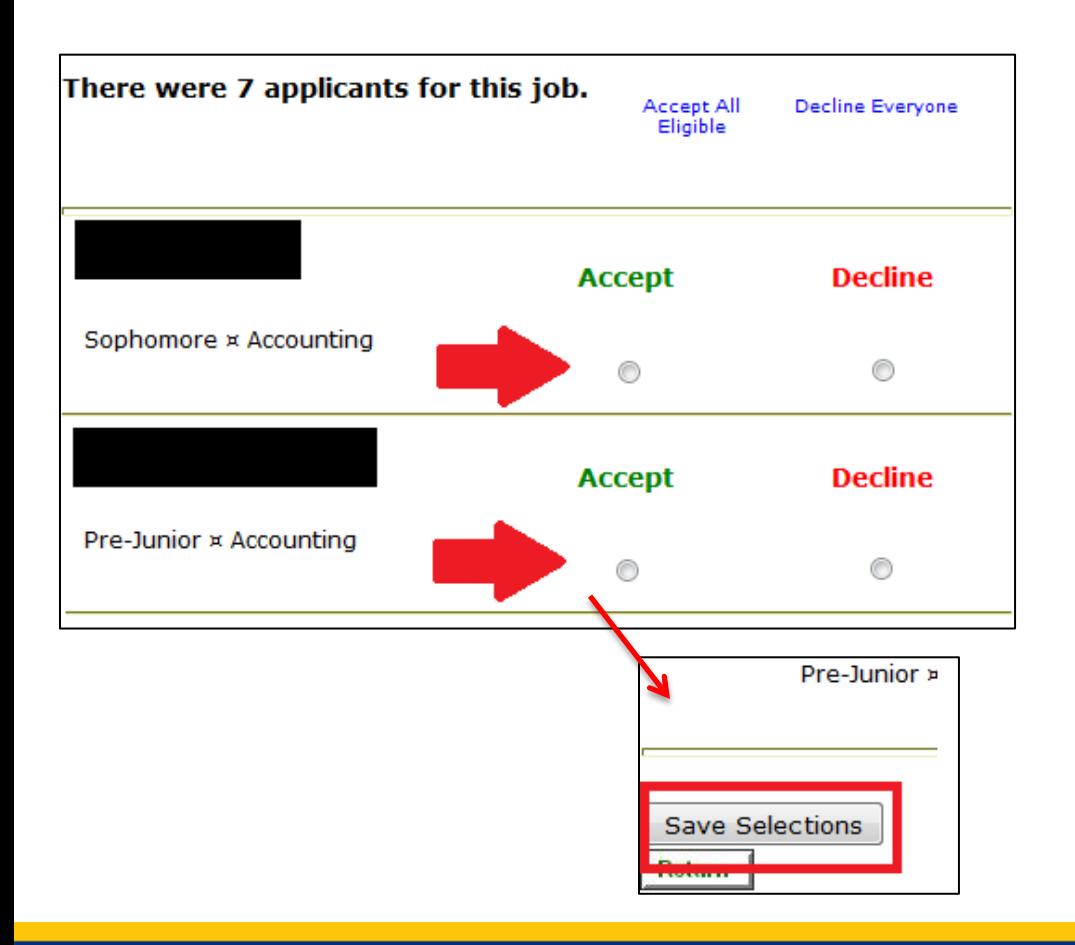

### **Step 5:**

Choose "Accept" or "Decline" for each candidate. Click "Save Selections" at the bottom of the candidate list to finalize selections.

*Note: You can edit your interview instructions by clicking "Update Instructions" at the top of the screen.*

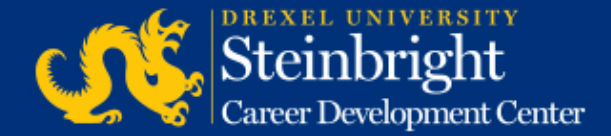

#### *Questions?* Contact your co-op coordinator.

#### *Feedback on the new system?* [Let us know!](mailto:steinbrightops@drexel.edu?subject=Steinbright%20Employer%20Portal)

*[Visit our co-op recruiting calendar.](http://drexel.edu/scdc/calendars-events/deadlines/undergrad-co-op-employers)*

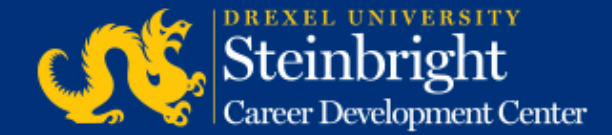